# **Employment Ontario Information System (EOIS)**

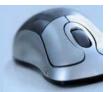

# Case Worker Financial Supports Desk Aid

### **Financial Supports Payment Workflow:**

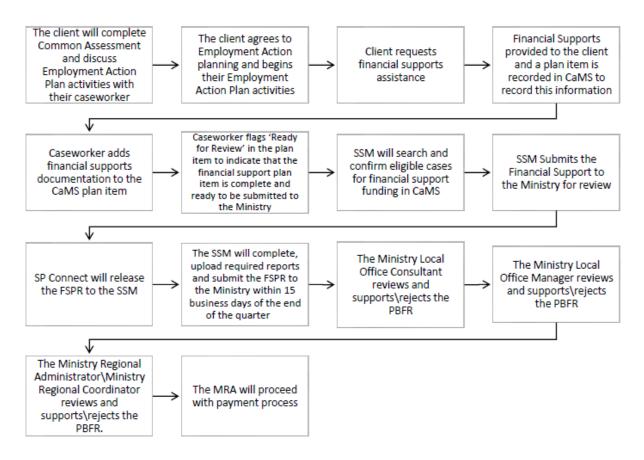

# Purpose of the document

The purpose of this document is to demonstrate new functionality in EOIS CaMS that is specific to the Integrated Employment Services (IES) Program, focusing on the Financial Supports (FS) approval flow that a Caseworker will be completing. This includes:

- Initial FS Submission to their SSM for approval, by identifying the Financial Support as 'Ready for Review'
- Resubmission to their SSM when a Financial Support has its Initial Monitor completed and has been identified as 'Resubmission Required' by the Ministry

# **Policy Basis of Ministry File Reviews**

#### • Financial Supports:

For financial supports, "proof of payment" should be attached.

In some cases, for example bulk purchases, an individual payment receipt would not be available. This should be noted in the comments that the expense was part of a bulk purchase, no attachment required.

In other cases, documentation related to the financial support element may be lengthy, for example an agreement with an employer.

- 1. Attachment should show the associated expense this could be a single page from the agreement, an invoice from the employer or a payment report from the Service provider
- 2. If a full documentation is not uploaded, it should be retained (if it isn't very long, the entire file can be uploaded)

Transaction date (i.e. payment date, not the date the agreement was signed) is what determines reimbursement.

## **Caseworker Financial Supports Plan Items Flow:**

A client starts pre-employment activities and requires Jobseeker Financial Supports for Certification Charges.

- The client provides a receipt to her Caseworker for proof of payment.
- The receipt has a "transaction date"
- The client gave the receipt to the caseworker.
- The caseworker entered this information into CaMS
- The transaction date should be entered in the receipt date field
  - The Caseworker uploads the receipt in CaMS and completes the plan item.
  - Click Add Attachment to upload documentation for proof of payment or employment:

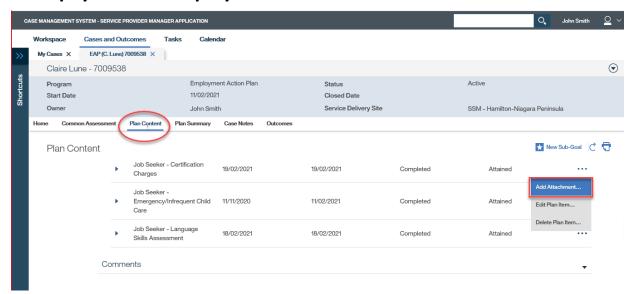

#### ✓ Enter the correct Receipt date:

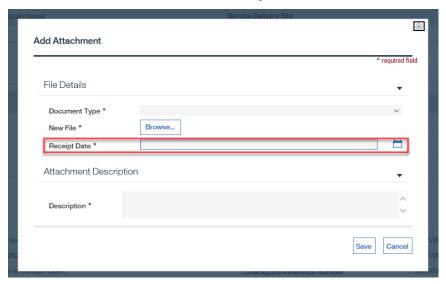

- The system accepts the following file types: JPEG, PDF, PNG, and Word.
- Once the receipt is attached, this meets the ministry's record-keeping requirements.

To be eligible for Financial Supports, documentation must be uploaded in CaMS for proof of payment or employment and Financial Supports plan item is completed with "Ready for Review" selected:

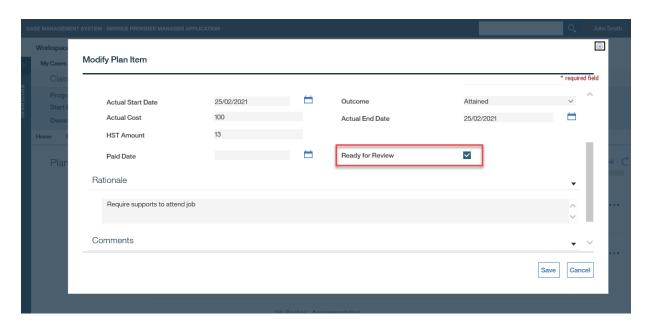

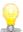

#### Ready for Review will be marked Yes after Save is clicked

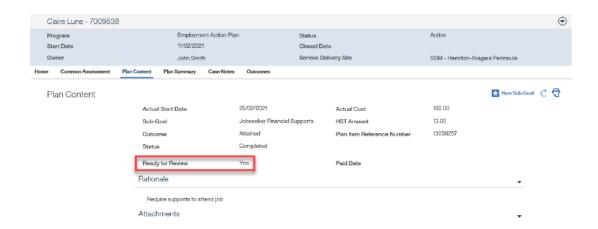

# Caseworker Financial Supports Plan Items Resubmission flow:

- The client's Financial Supports requires a resubmission because no proof of payment was uploaded.
- The client provides a receipt to her Caseworker.
- Caseworker uploads the receipt in CaMS and selects 'Resubmit for Review' to signal that the Financial Support has been remedied:

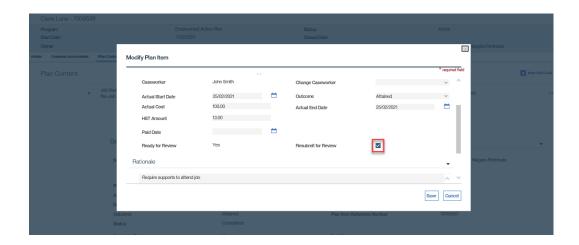